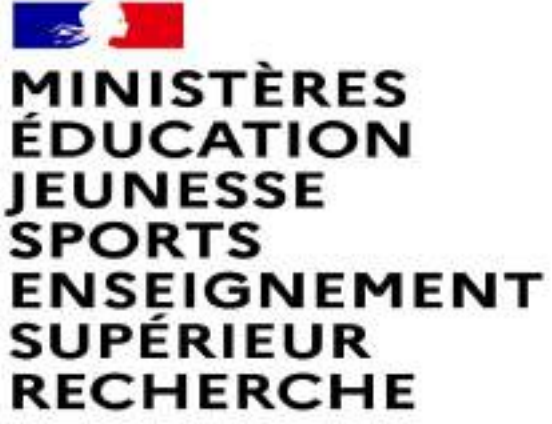

Liberté Egalité Fraternité

### **FAIRE UNE DEMANDE DE MUTATION INTRADEPARTEMENTALE DANS MVT1D - ENSEIGNANTS DU 1er DEGRE**

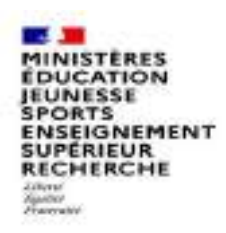

### **Les participants aux mouvements**

### **Je suis participant obligatoire**

Je suis un enseignant stagiaire, sans affectation, en réintégration ou sur un poste à titre provisoire et je dois participer au mouvement

### **je suis participant non obligatoire**

Je suis un enseignant affecté à titre définitif sur un poste et je souhaite participer au mouvement.

si je n'obtiens pas satisfaction au mouvement, je reste titulaire de mon poste.

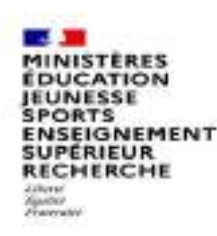

# **2 possibilités pour exprimer une demande de mutation**

### **Vœux groupe**

Plusieurs postes sont proposés dans un même groupe. Les vœux groupe remplacent les vœux géographiques et les vœux larges.

Il existe deux types de groupe :

Groupe « assimilé commune » : tous les postes du groupe sont géographiquement localisés dans la même commune.

Groupe « autre » : ensemble de postes au sein du groupe.

### ⚠ **Certains groupes sont des groupes étiquetés « mobilité obligatoire ».**

**Si vous êtes participant obligatoire au mouvement, vous devez formuler un minimum de vœux groupe « MOB » (mobilité obligatoire). Pensez à vérifier le nombre de vœux groupe « MOB » à formuler dans votre note départementale ou auprès de votre DSDEN.**

### **Vœux sur un poste**

(Un poste identifié unitairement)

Il est possible de faire un vœu poste et un ou plusieurs vœux groupes comprenant ce poste

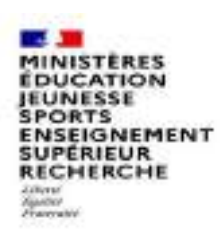

## **1 ères étapes pour effectuer une demande de mutation**

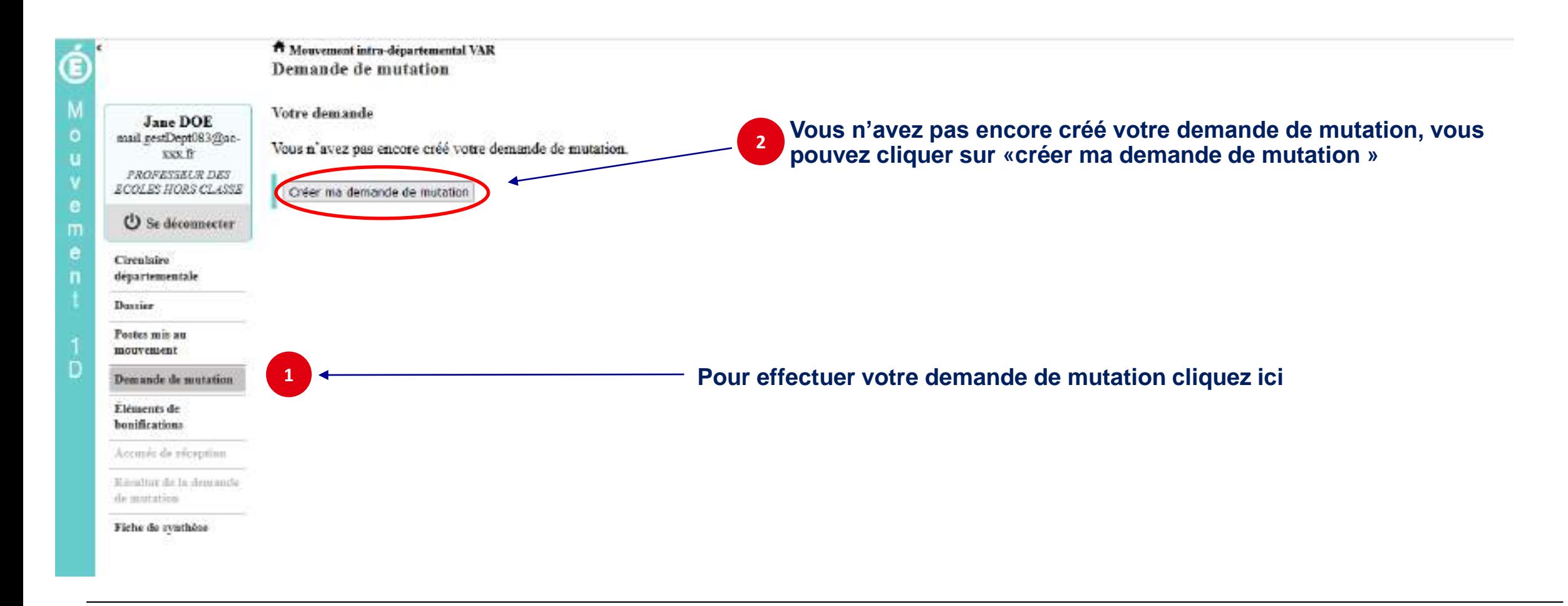

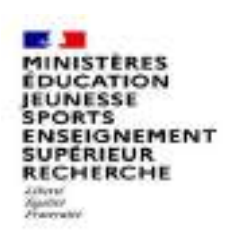

## **La saisie d'un vœu**

### **3 Pour saisir un vœu, cliquez sur « ajouter un vœu »**

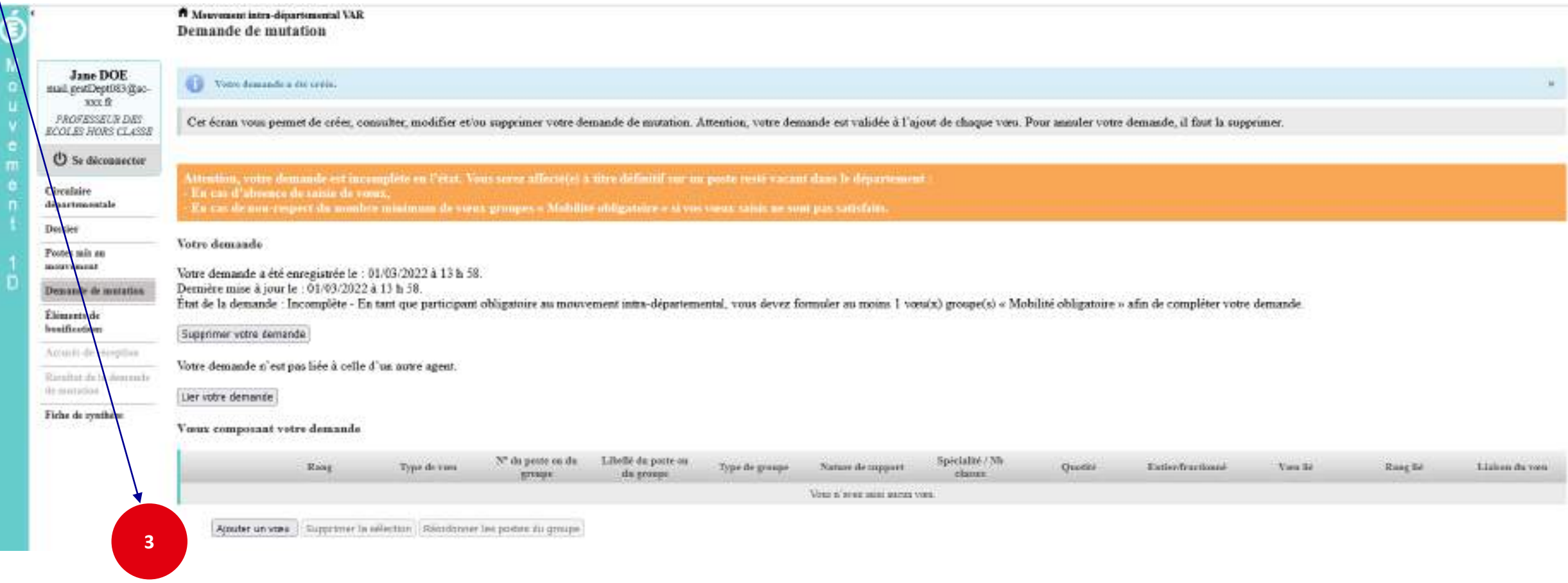

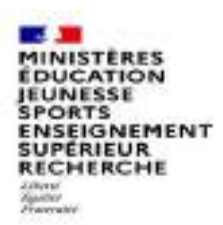

## **Se renseigner sur les postes mis au mouvement**

#### **Pour les postes mis au mouvement nous vous proposons :**

- **soit une recherche guidée (recherche d'un poste ou d'un groupe)**
- **soit une recherche par numéro de poste ou numéro de groupe**

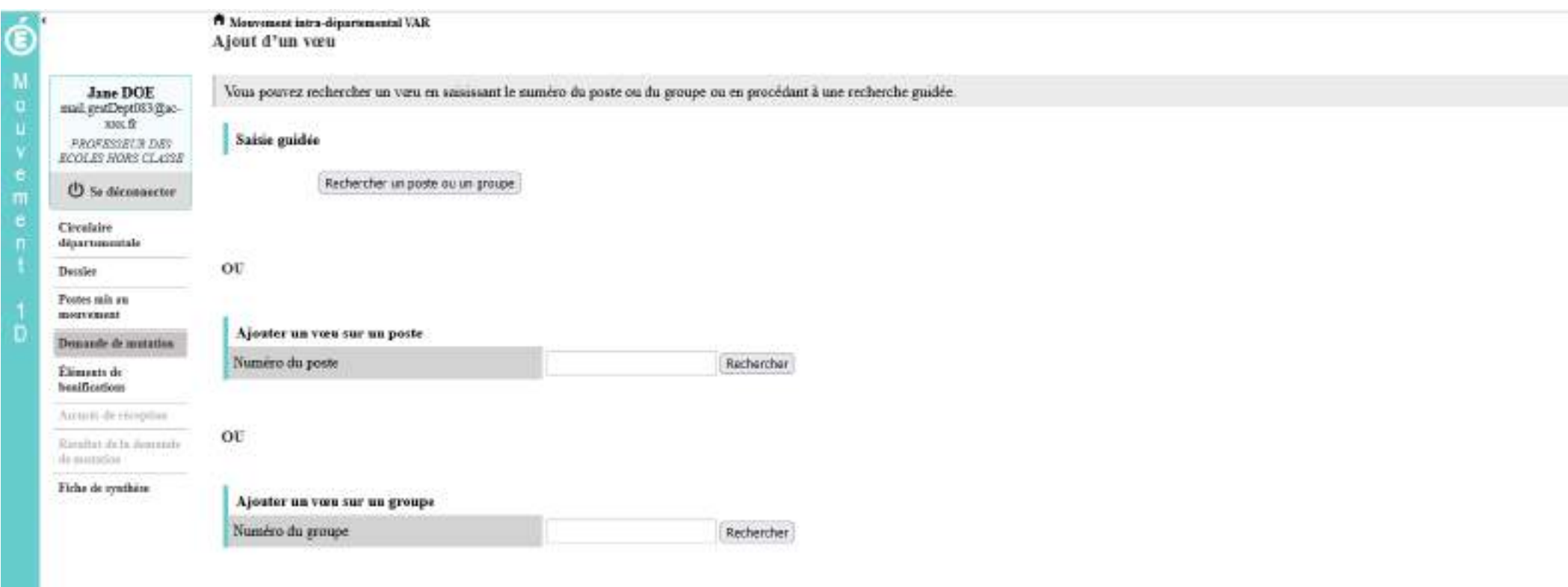

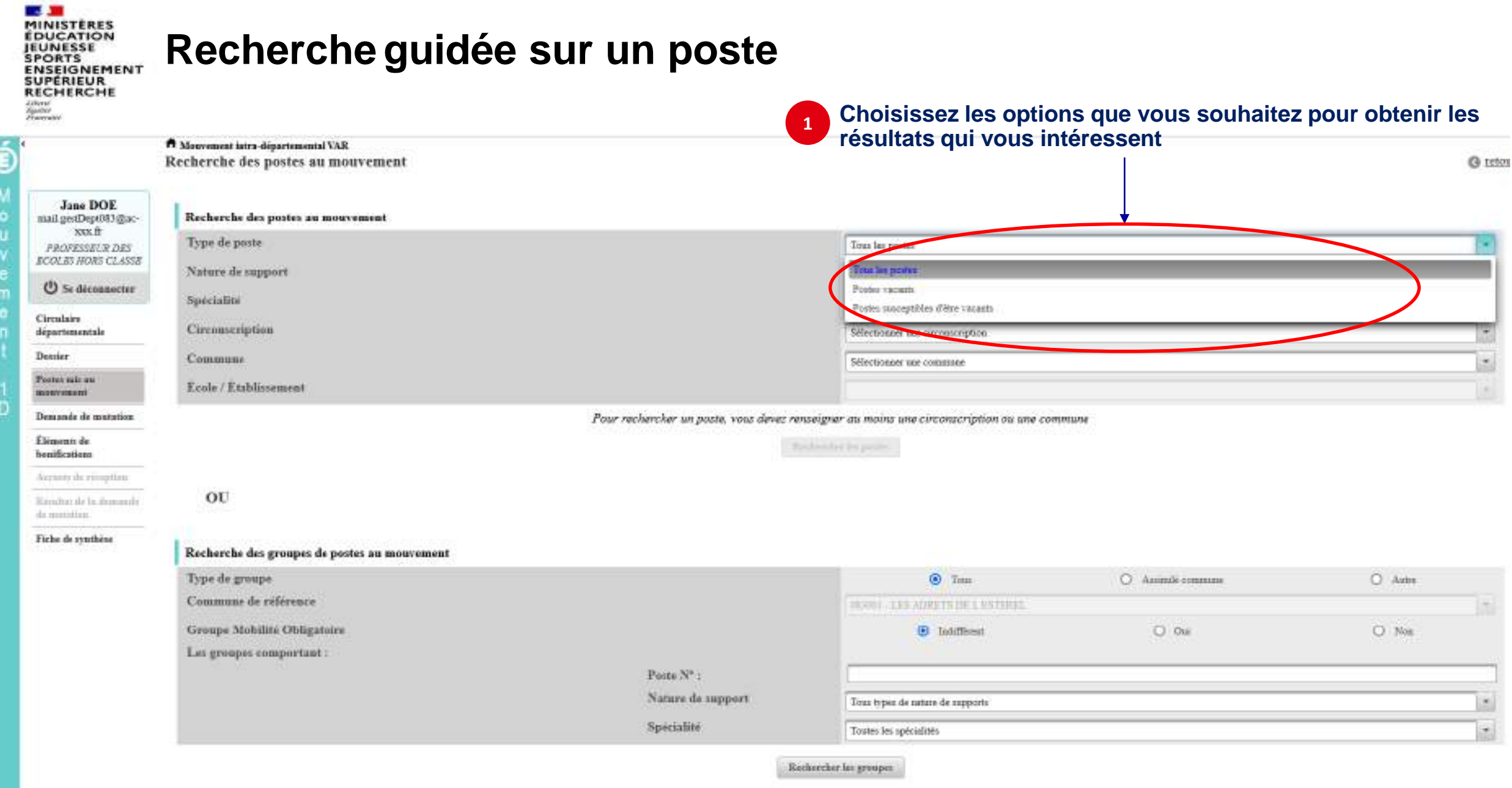

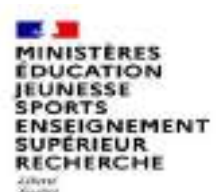

# **Recherche guidée sur un poste**

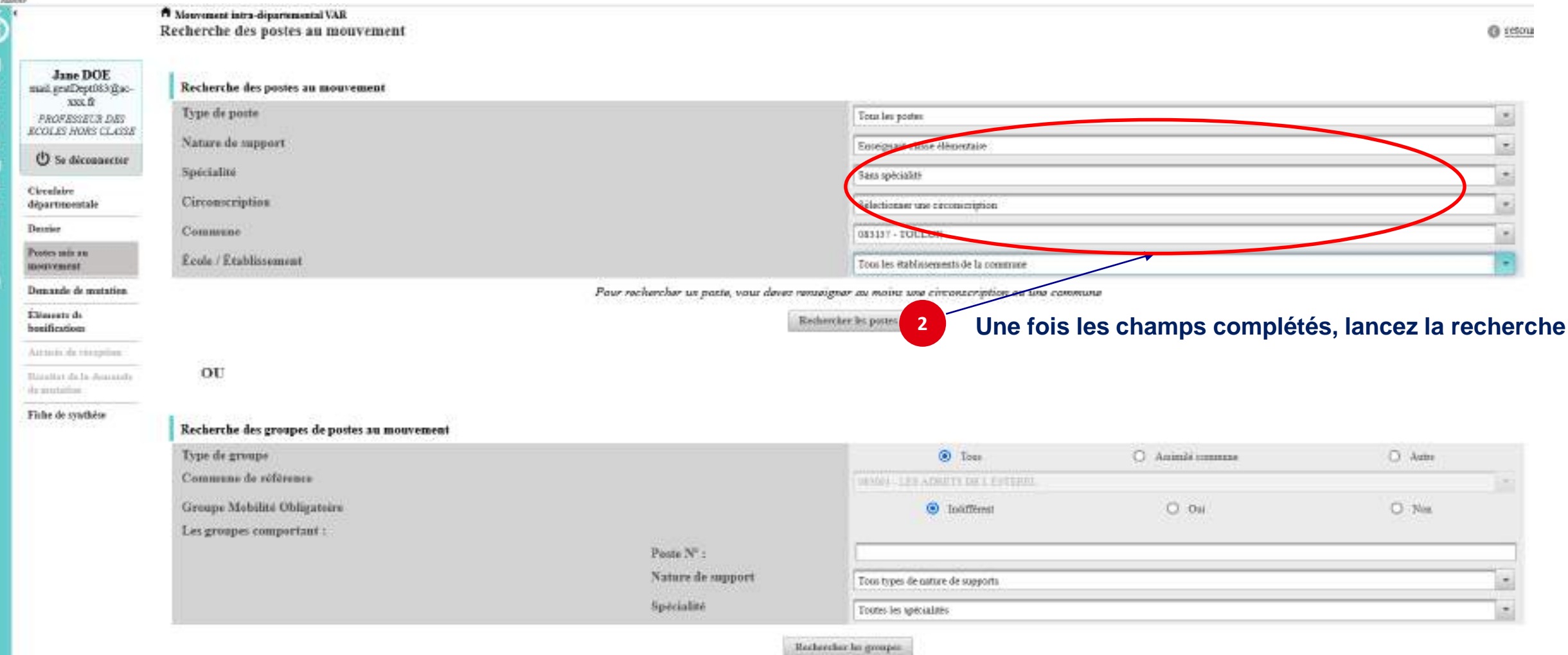

## **Résultats de la recherche par poste**

**MINISTÈRES**<br>ÉDUCATION<br>JEUNESSE **SPORTS<br>ENSEIGNEMENT<br>SUPÉRIEUR<br>RECHERCHE Ziliani** 

départementale

**CONTRACT** 

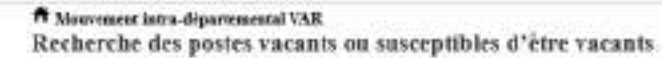

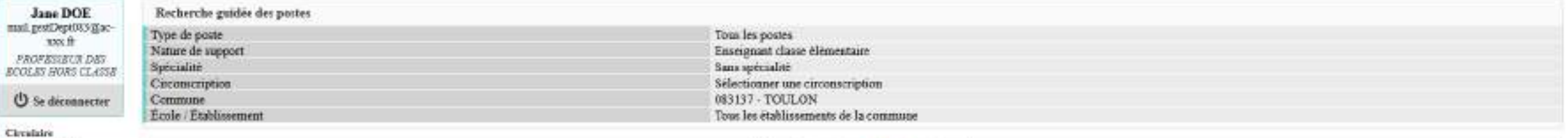

 $1 - 25$  set  $42$  and  $2$  and  $2$  and  $2$  and  $2$  and  $2$  and  $2$ 

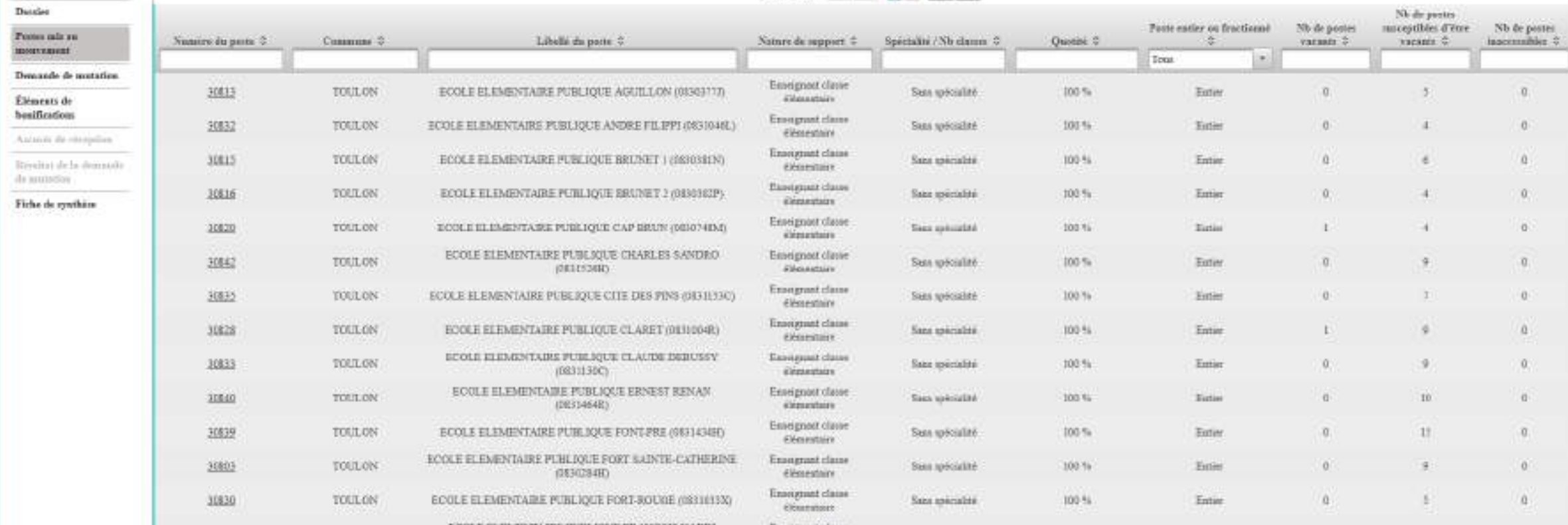

### **Résultats de la recherche par poste**

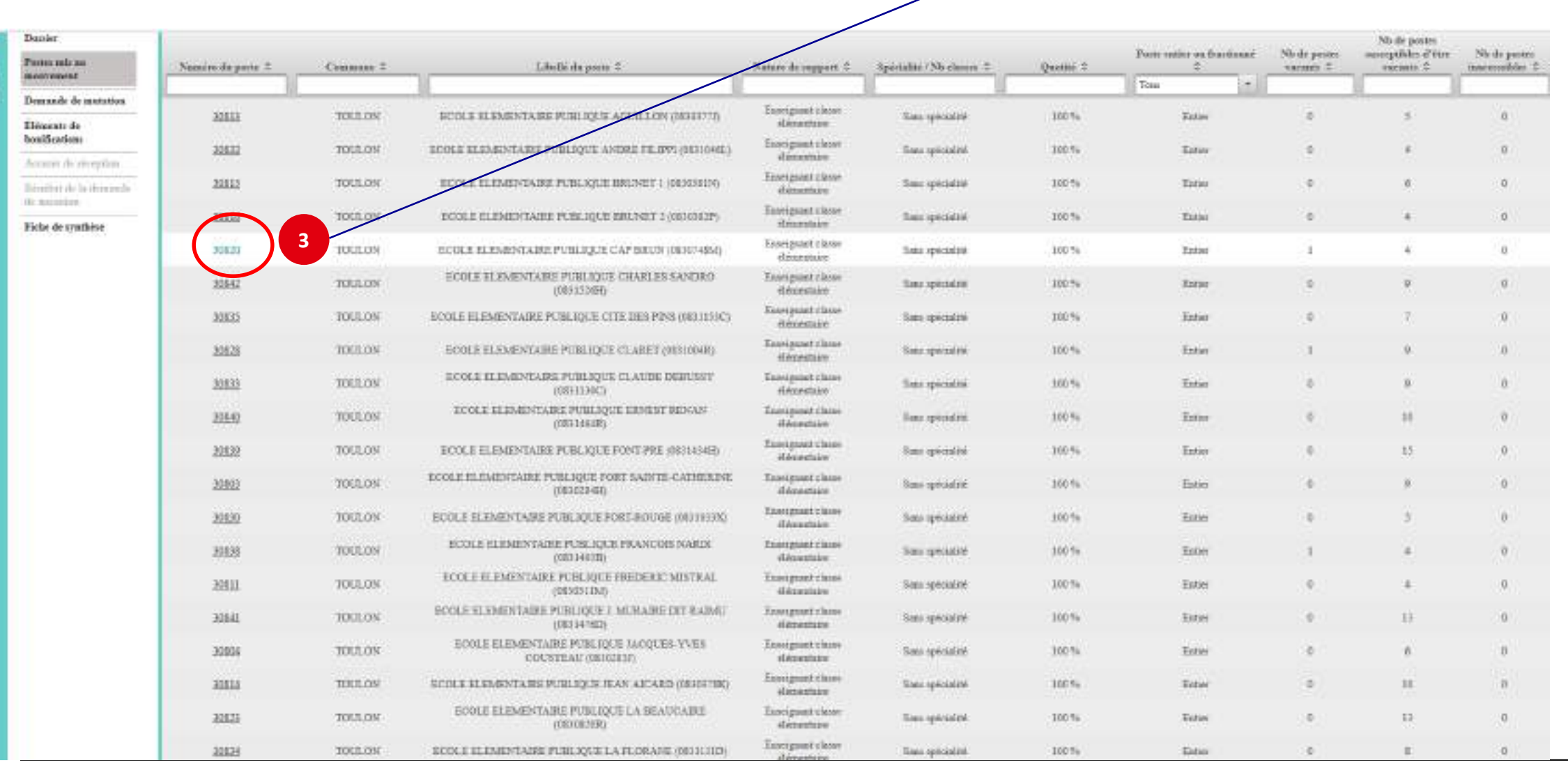

 $\overline{\mathscr{N}}$ 

### **Sélectionnez les numéros des postes qui vous intéressent**

**MINISTÈRES**<br>ÉDUCATION **JEUNESSE** 

Zikevi<br>Kystiet<br>Francatol

**SPORTS<br>ENSEIGNEMENT<br>ENSEIGNEMENT<br>RECHERCHE** 

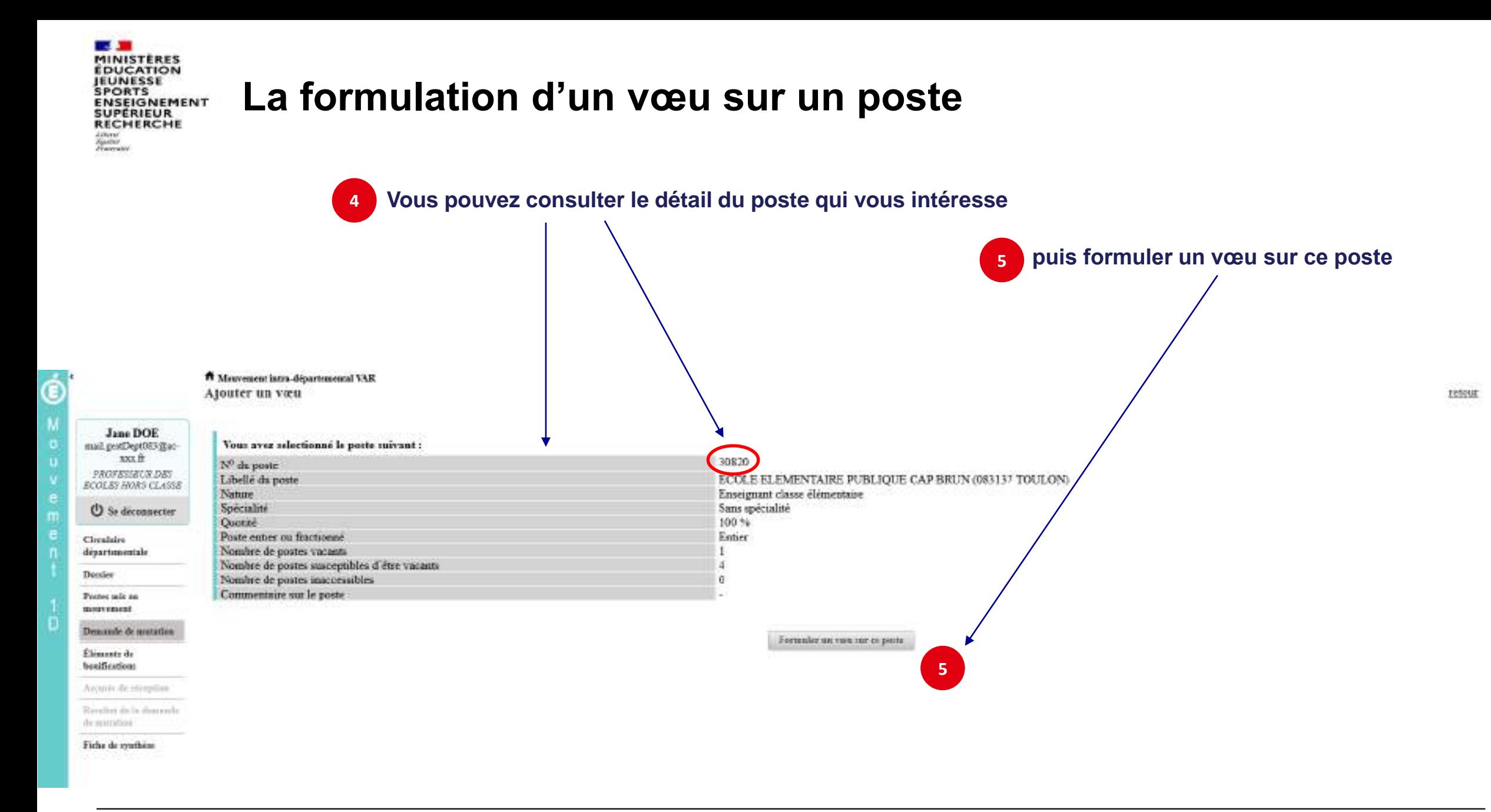

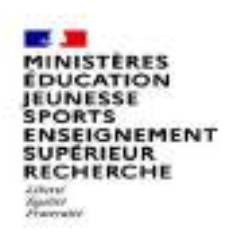

# **La formulation d'un vœu sur un poste**

#### **Il vous sera ensuite demandé de confirmer votre choix**

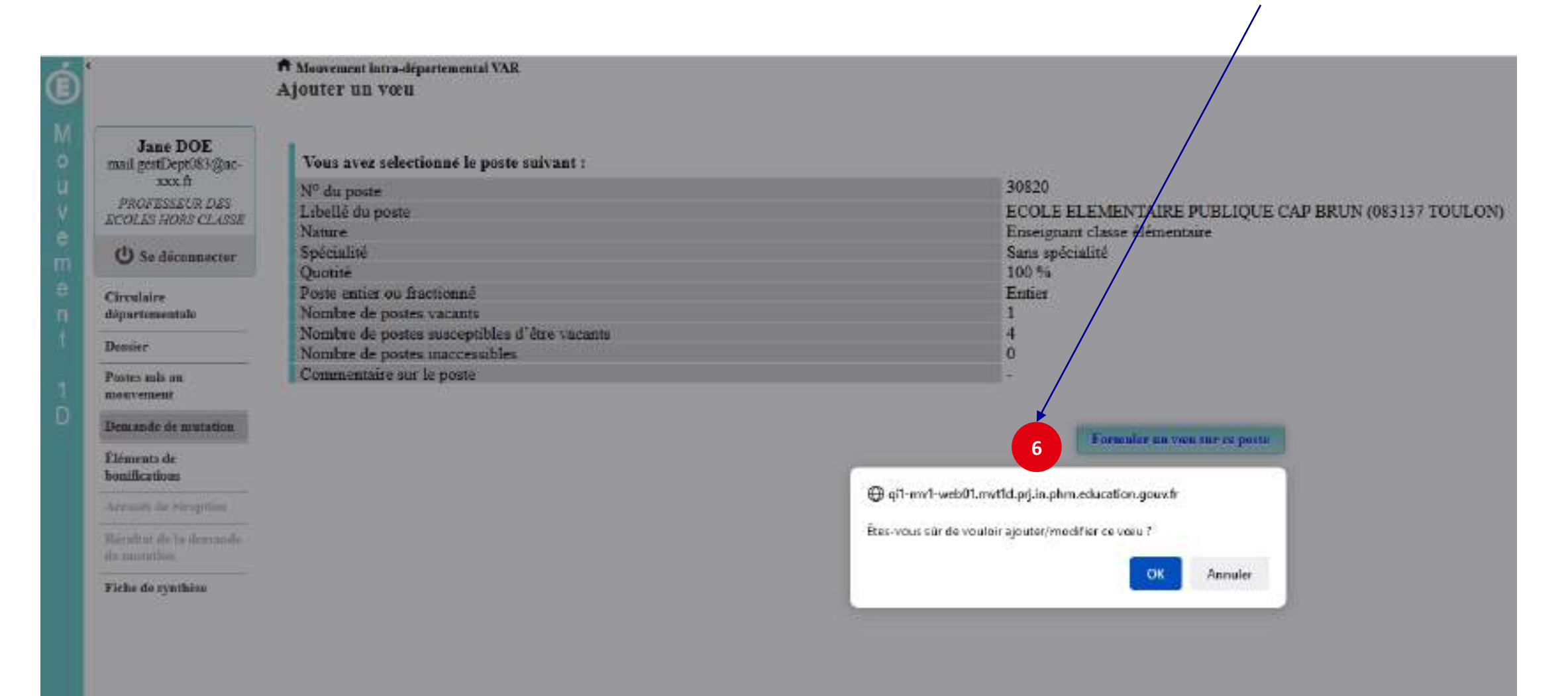

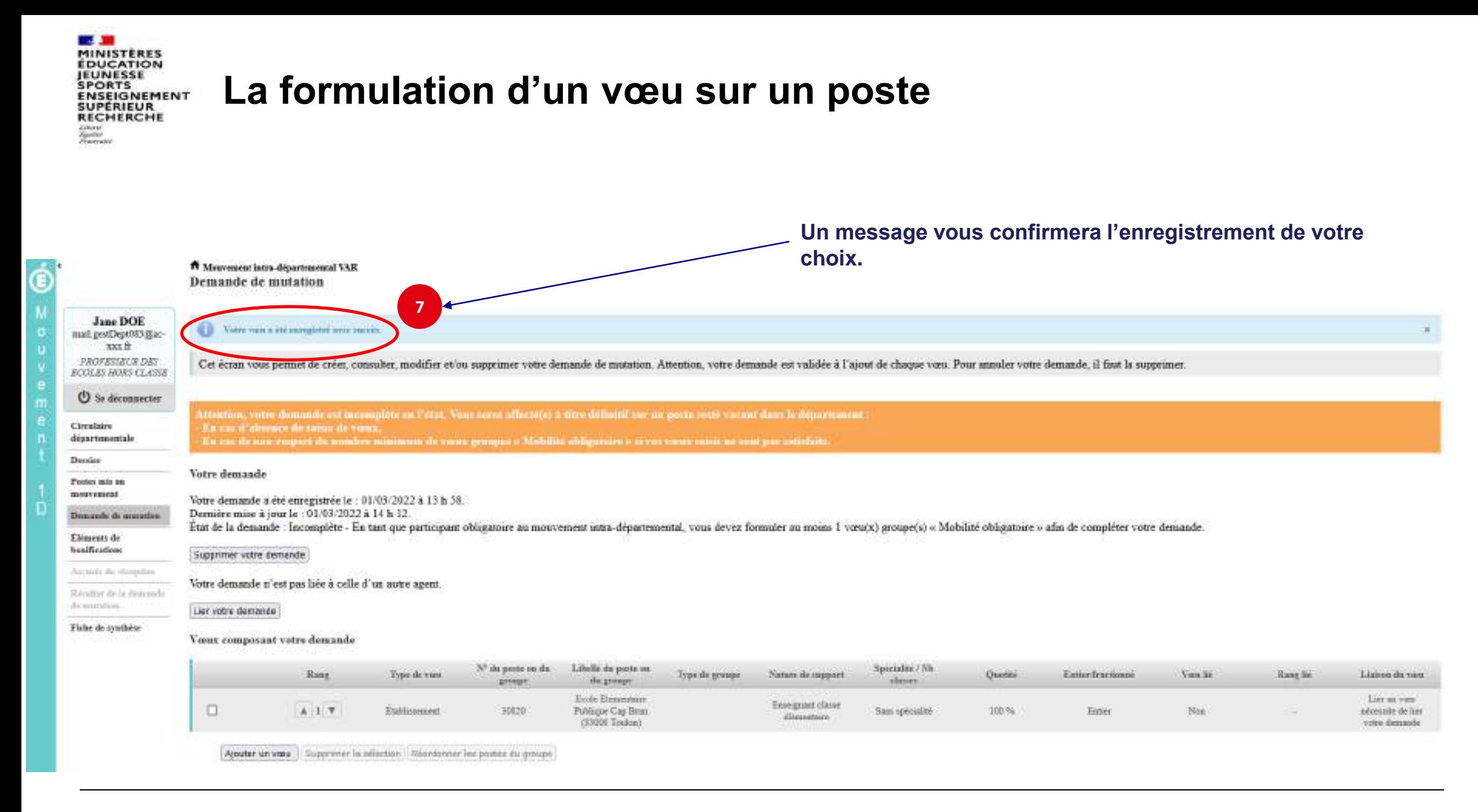

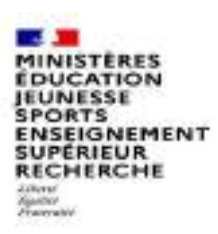

## **Recherche guidée d'un groupe**

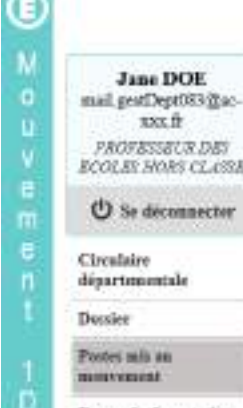

#### <sup>17</sup> Mouvement intra-départemental VAR

Recherche des postes au mouvement

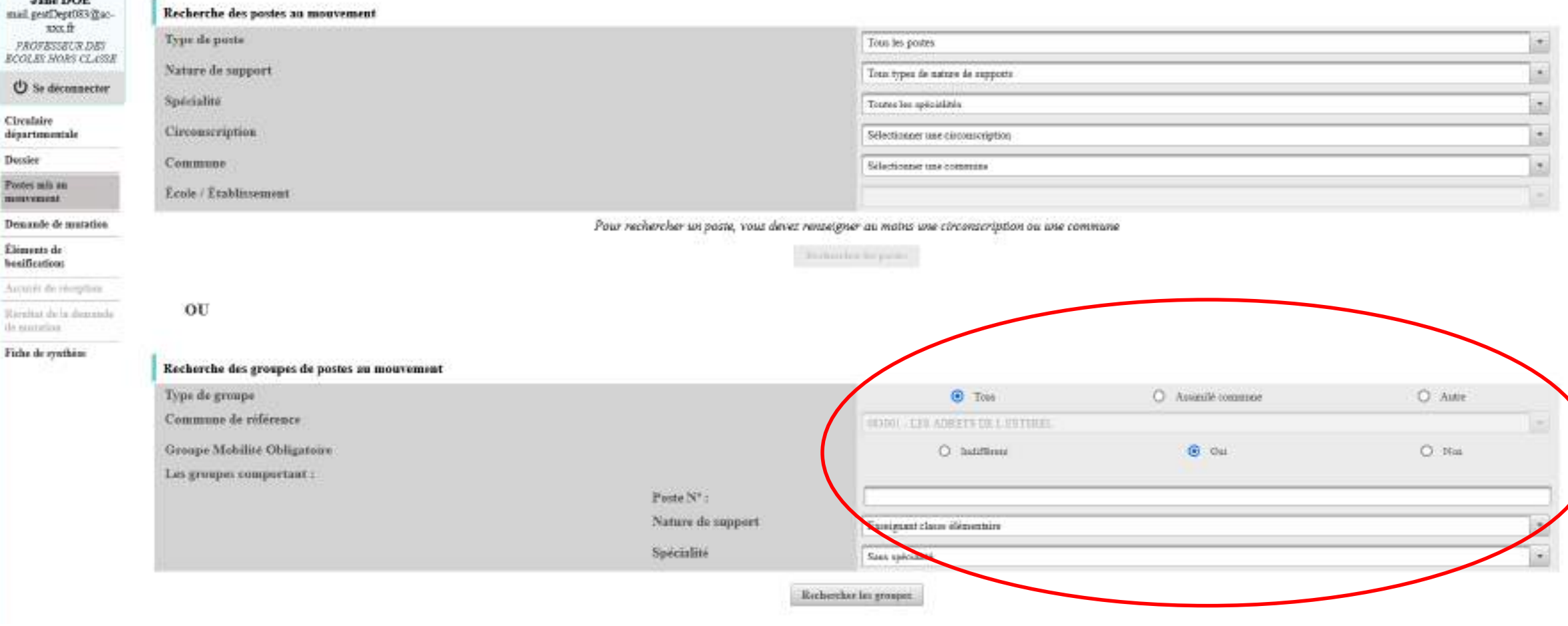

**O** retor

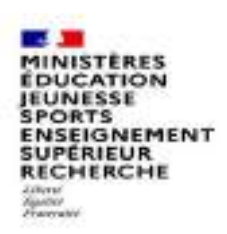

## **Résultats de la recherche sur un groupe**

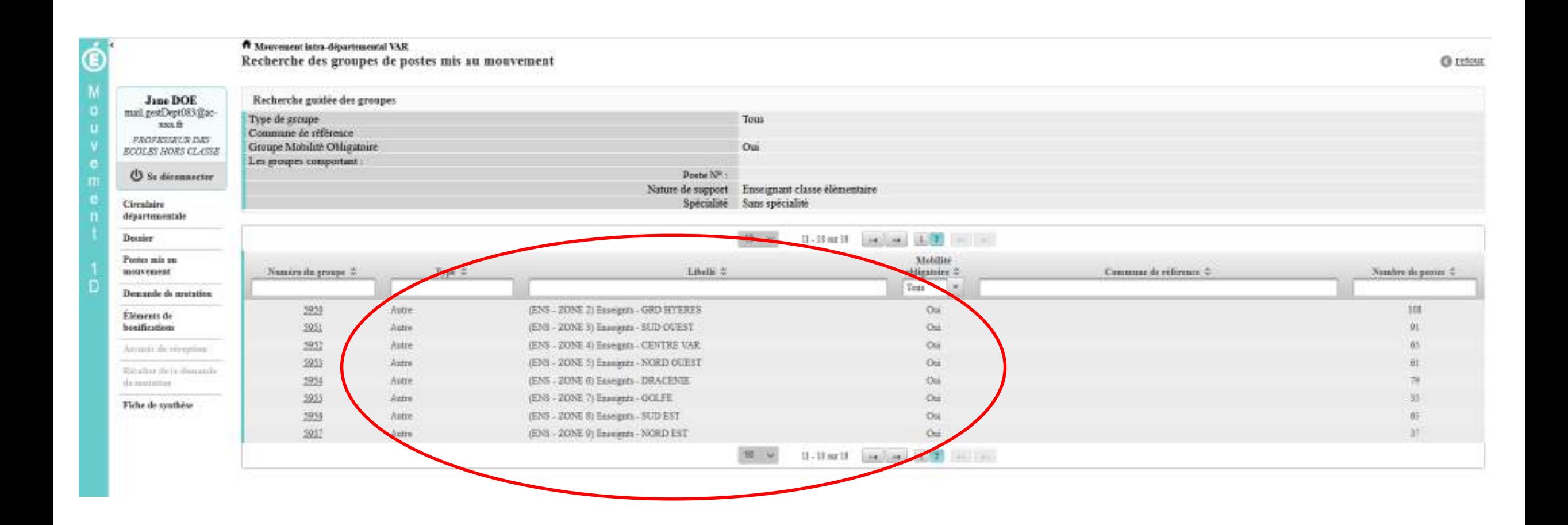

# **La formulation d'un vœu sur un groupe**

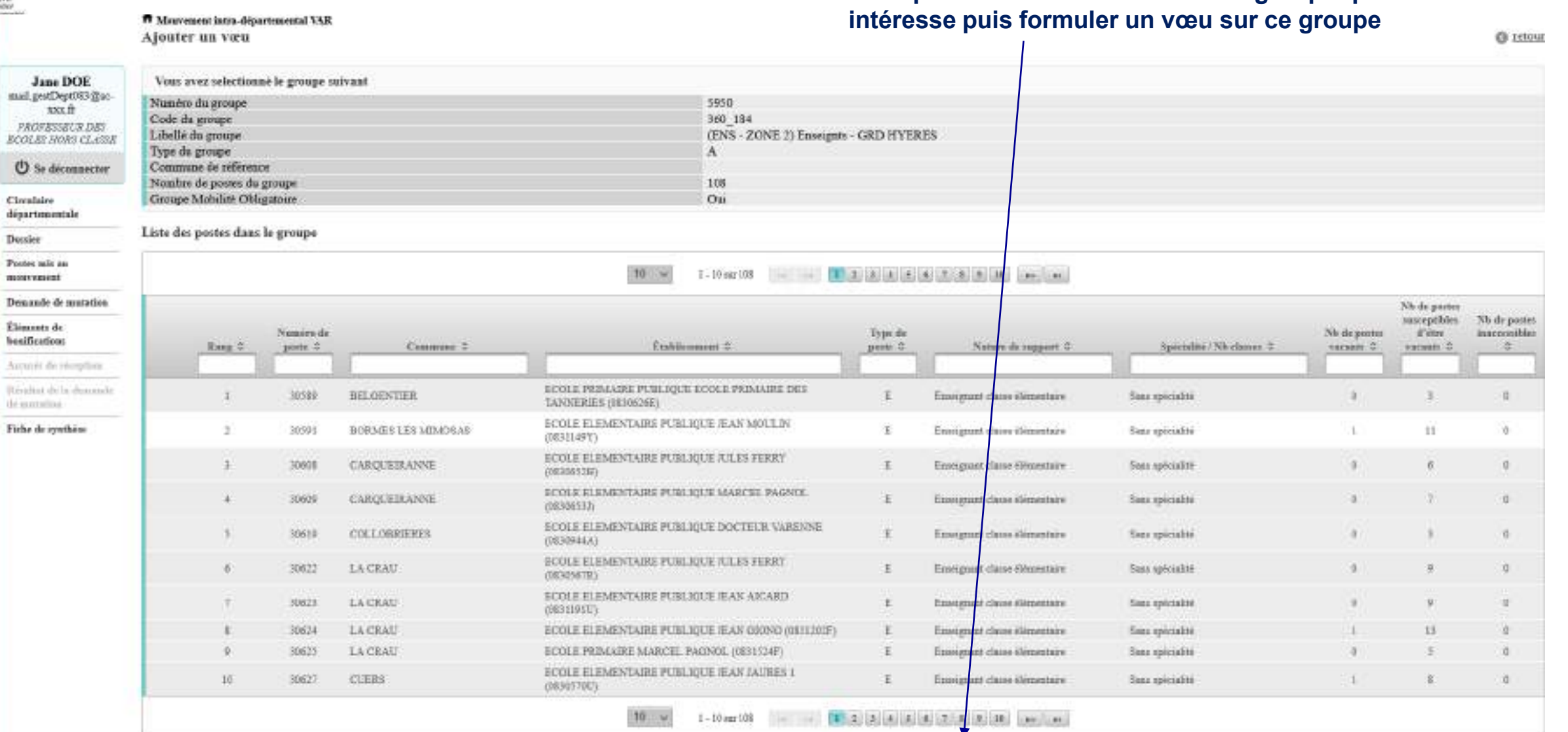

Fernanier un vou vur de grospe

**1**

**Vous pouvez consulter le détail du groupe qui vous** 

**MINISTÈRES**<br>ÉDUCATION **JEUNESSE SPORTS** 

ENSEIGNEMENT<br>SUPERIEUR<br>RECHERCHE

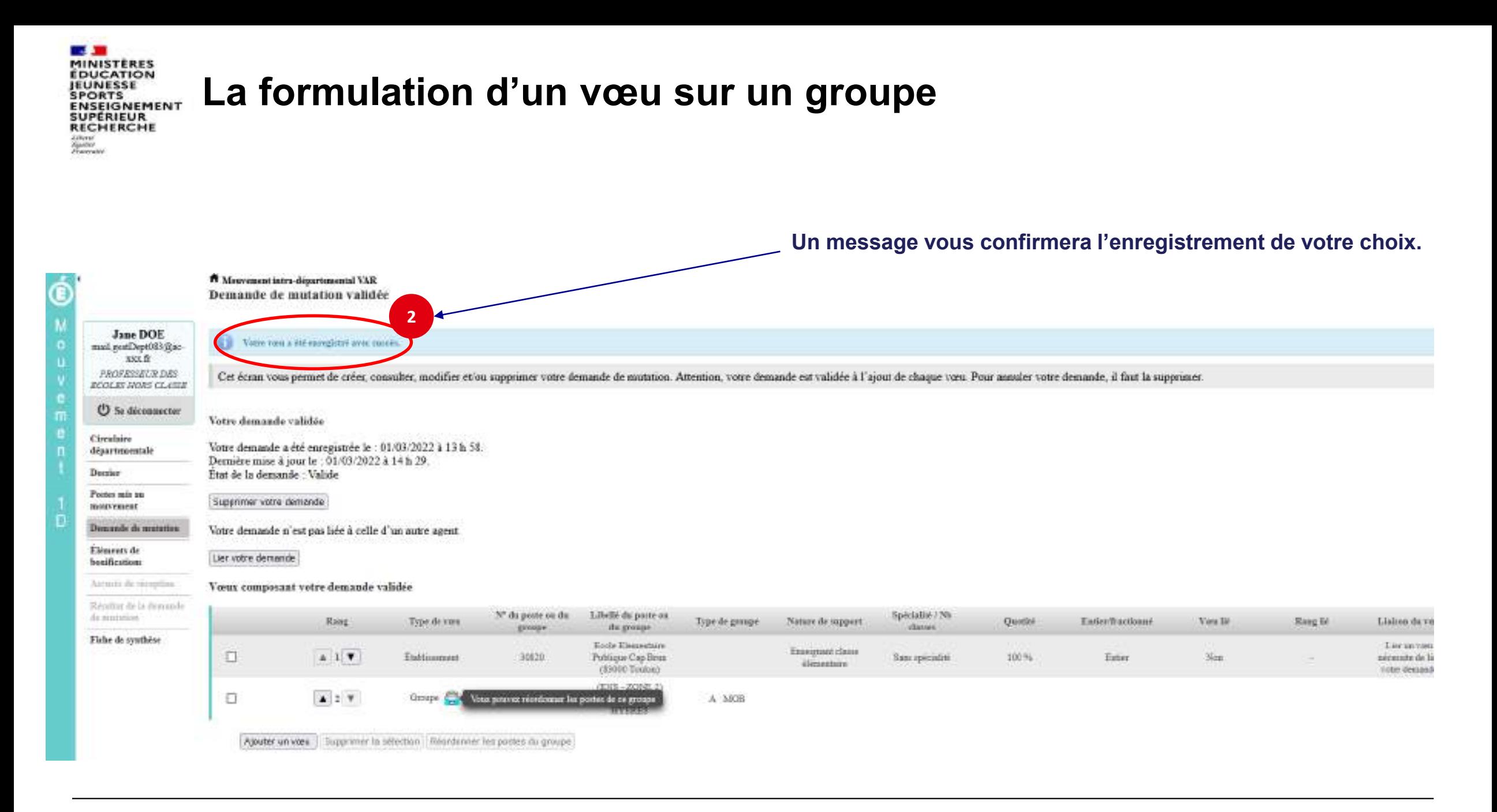

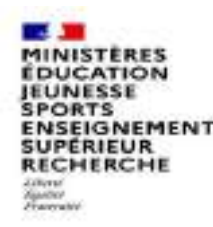

**Quelques petites astuces pour formuler vos vœux…**

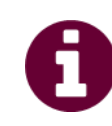

**Vous pouvez panacher les vœux groupe et les vœux sur un poste dans votre demande de mutation.**

**Tous les postes sont susceptibles d'être vacants au mouvement !** En effet, l'algorithme cherche à pourvoir en même temps les postes vacants et ceux libérés par les candidats qui obtiennent une mutation. Avec les vœux groupe, vous ne passez pas à côté des postes libérés par les candidats participant au mouvement !

Un poste vous intéresse plus particulièrement dans un groupe ? Vous avez la possibilité de **classer les postes au sein d'un groupe par ordre de préférence**. L'algorithme cherche à satisfaire votre vœu de meilleur rang (ou sous rang de vœu pour un vœu groupe) !

Vous ne connaissez pas les postes offerts au mouvement ? **Consultez** la rubrique « **postes mis au mouvement** ».

Vous souhaitez muter en **famille** ? Vous pouvez **lier vos vœux à ceux de votre conjoint pour faciliter le rapprochement**.

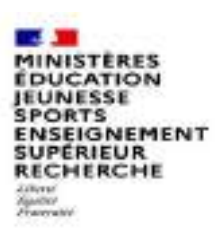

### **Le classement des postes/écoles au sein d'un vœu groupe**

### **1 Vous pouvez classer les postes au sein d'un vœu groupe**

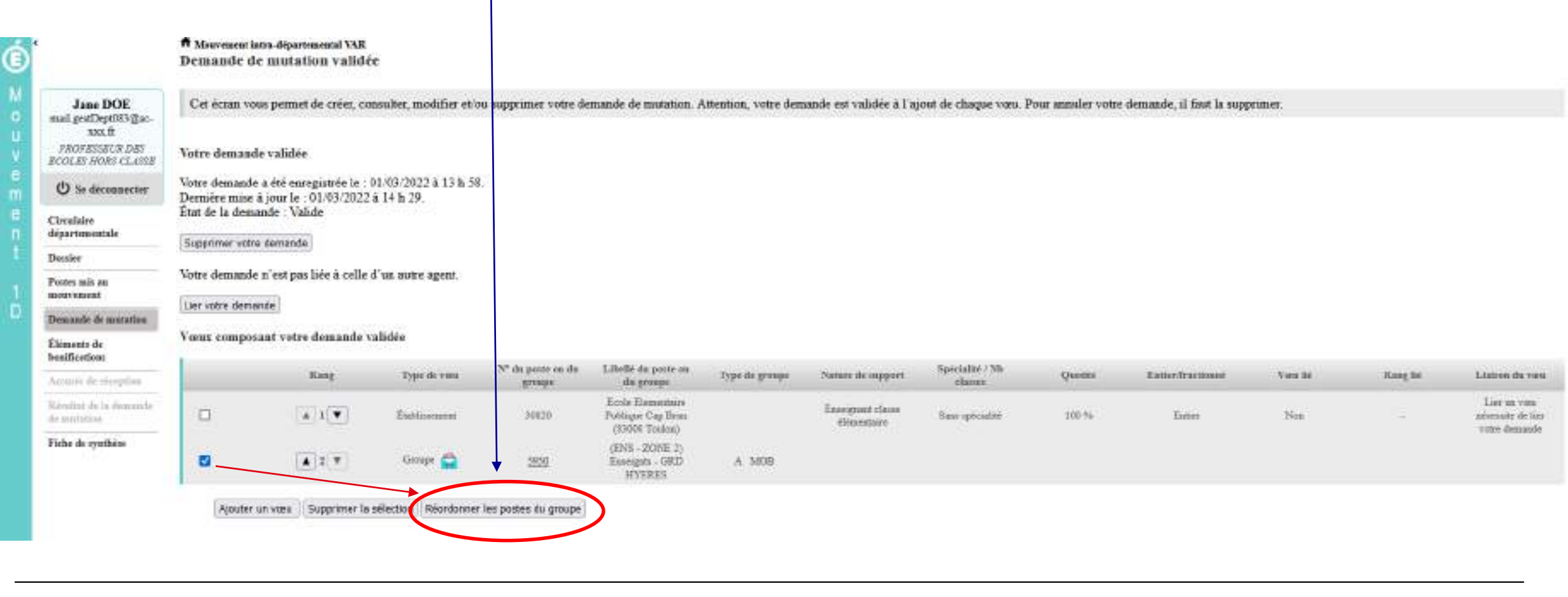

**DUCATION EUNESSE** PORTS SPORTS<br>ENSEIGNEMENT<br>SUPÉRIEUR<br>RECHERCHE **Litural** .<br>Francuské

**2**

## **L'enregistrement de l'ordre des postes au sein d'un groupe par ordre de préférence**

**Vous pouvez saisir le nouveau rang du poste à réordonner au sein du groupe**

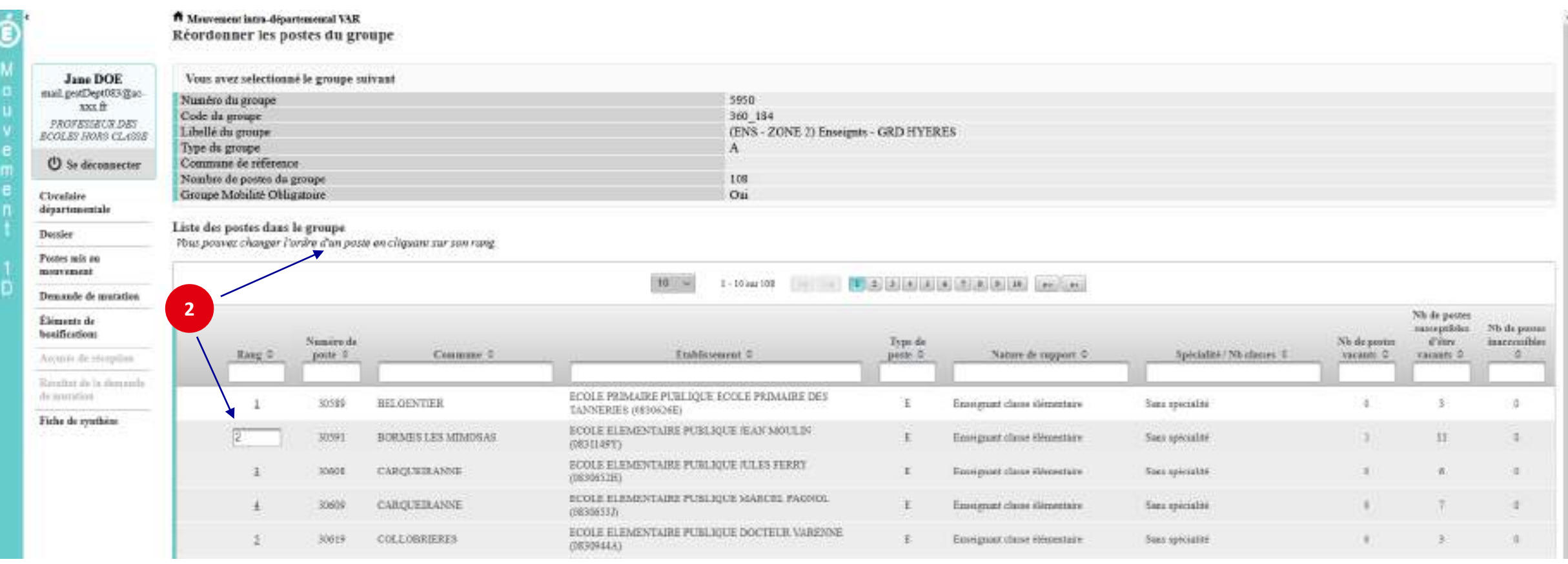

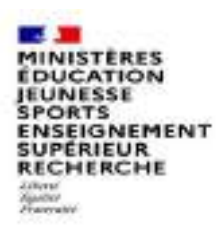

### **L'enregistrement de l'ordre des postes au sein d'un groupe par ordre de préférence**

**3 Il vous sera demandé de valider votre souhait de changer l'ordre des postes.**

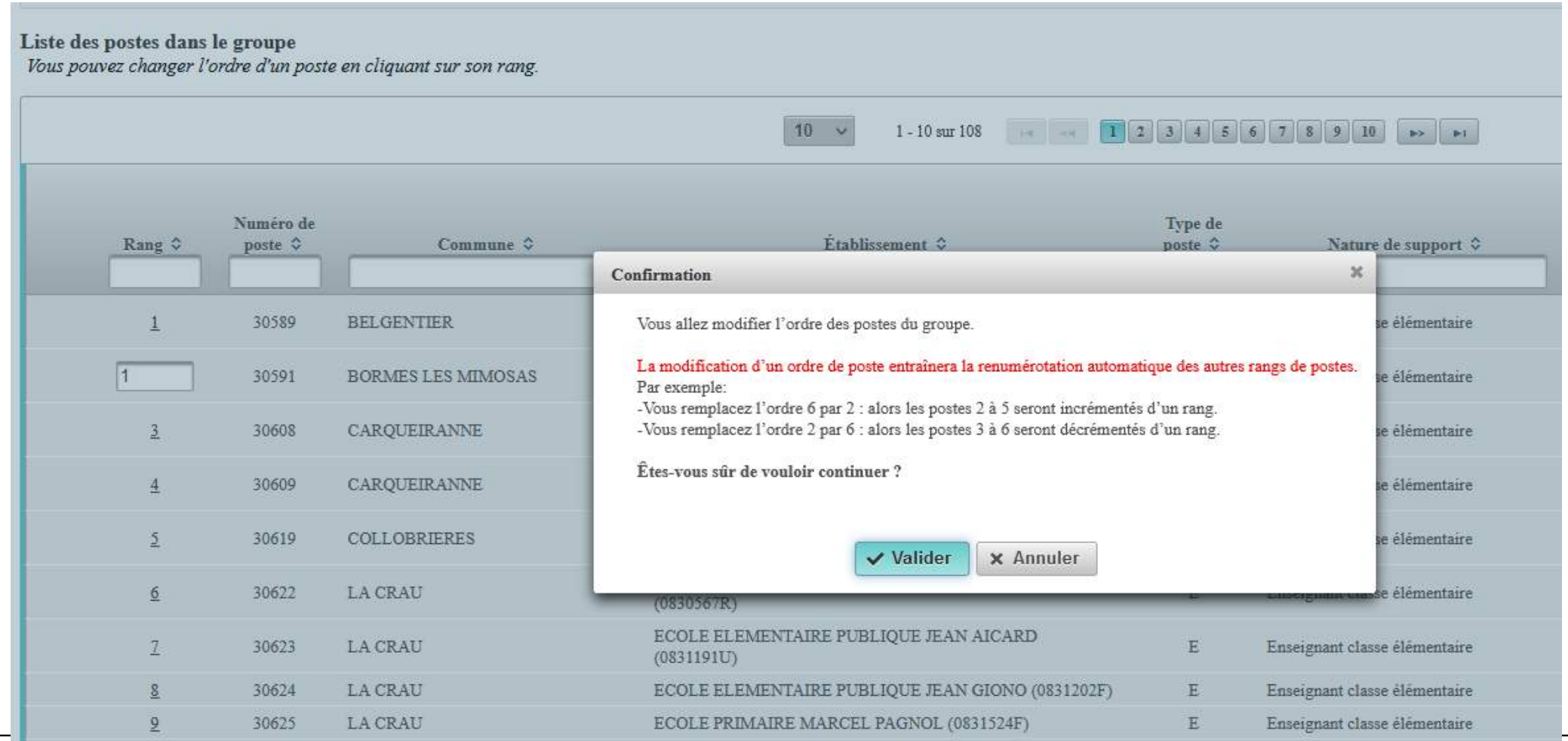

#### **MINISTÈRES**<br>ÉDUCATION **JEUNESSE SPORTS** ENSEIGNEMENT<br>SUPERIEUR<br>RECHERCHE **Litteral Hanther**<br>Pracorable

### **L'enregistrement de l'ordre des postes au sein d'un groupe par ordre de préférence**

#### **Votre action sera confirmée par ce message**

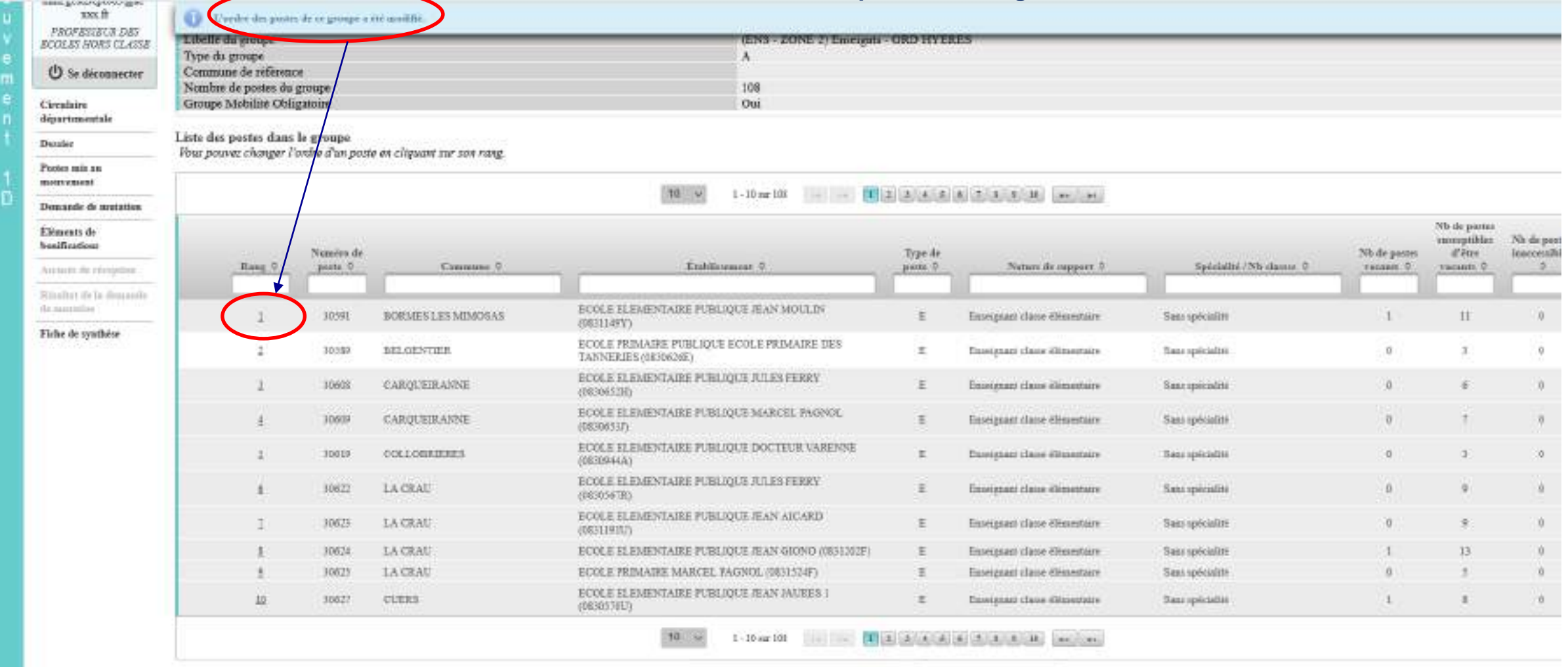

The game Press Regions In group

Retenz à la liste des vocas

**DGRH - Semrirh 22 17/03/2022**

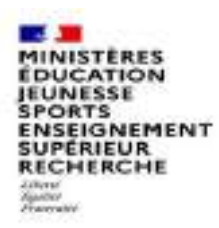

### **Lier une demande de vœu avec un autre enseignant du 1er degré dans votre département**

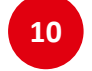

**Pour lier votre vœu, cliquez sur « lier votre demande » 10**

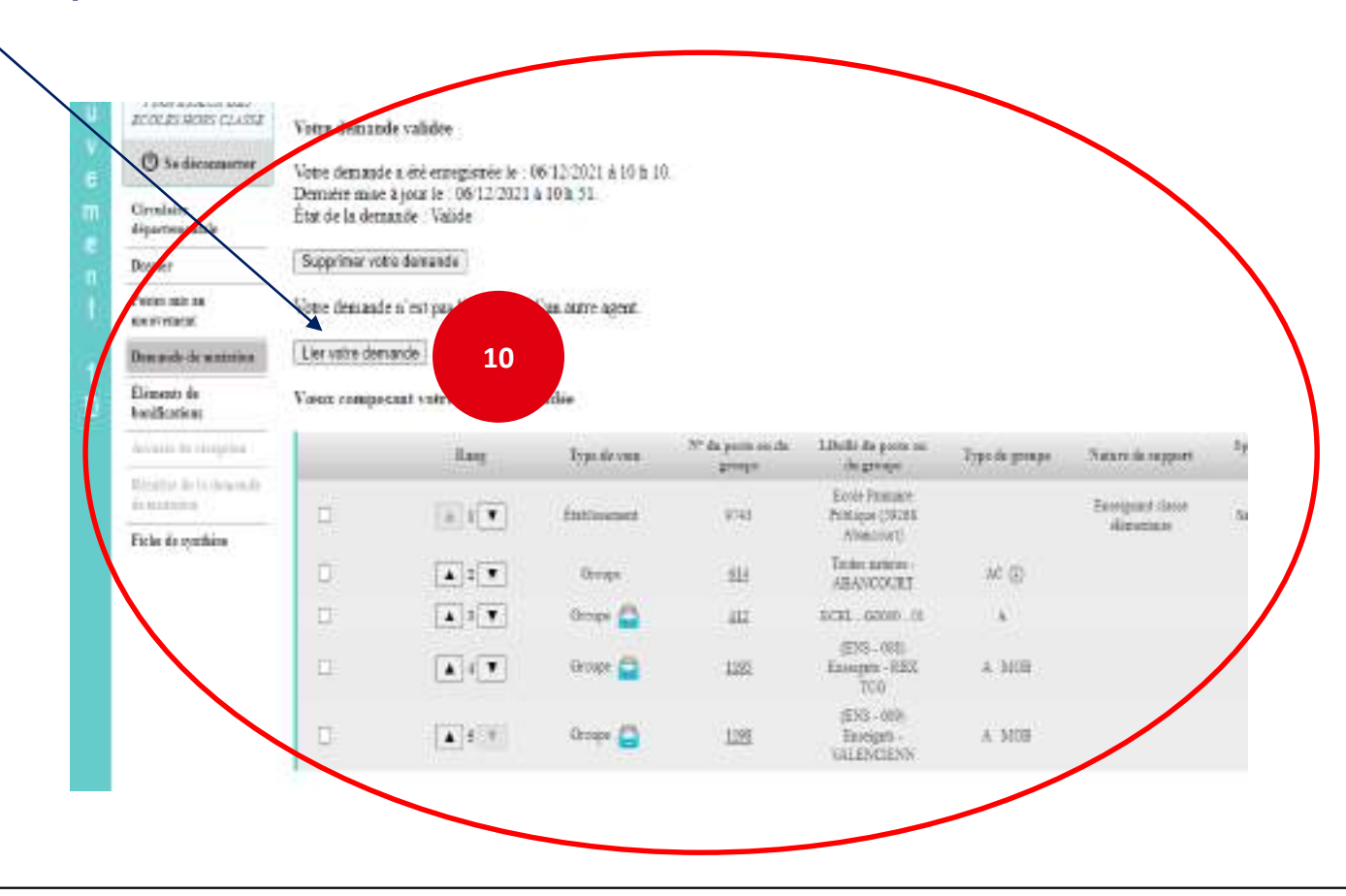

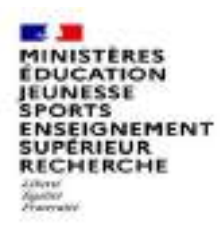

### **Lier une demande de vœu avec un autre enseignant du 1er degré dans votre département**

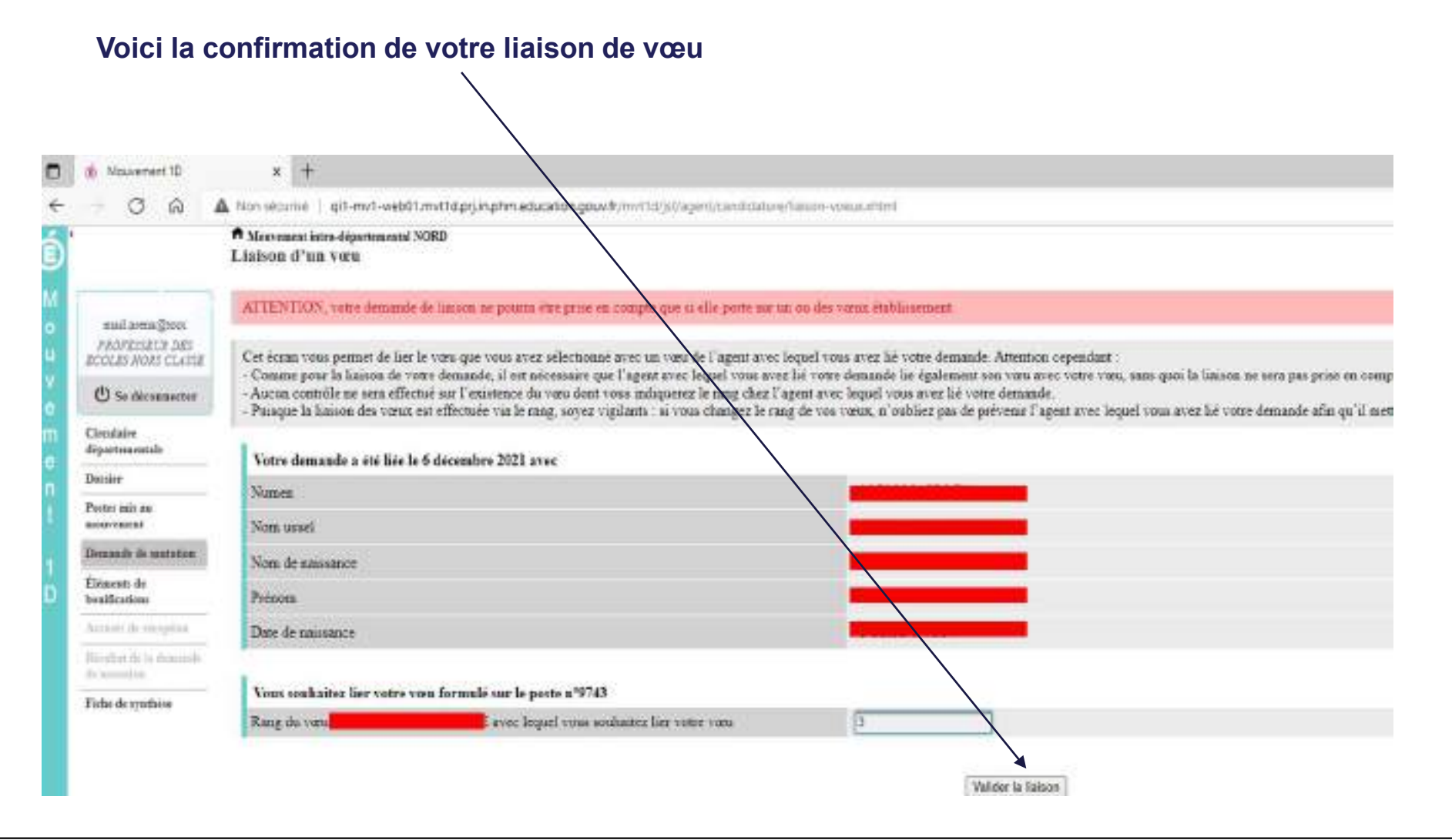

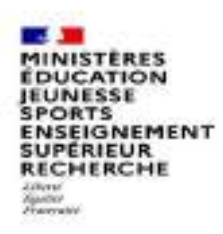

### **Saisie d'une demande de bonification**

**Une bonification permet notamment de demander des points au titre des situations suivantes :**

- **Demande au titre du rapprochement de conjoint**
- **Demande au titre de l'autorité parentale conjointe**
- **Demande au titre d'une situation de handicap**

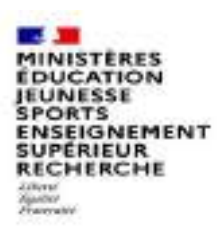

### **Saisie d'une demande de bonification**

- **Cliquez sur « Eléments de bonifications ».**
- **2**

**1**

- **Aller dans « Saisie de vos éléments de bonification».**
- **Sélectionnez oui ou non dans « handicap sur avis du médecin de prévention ». 3**

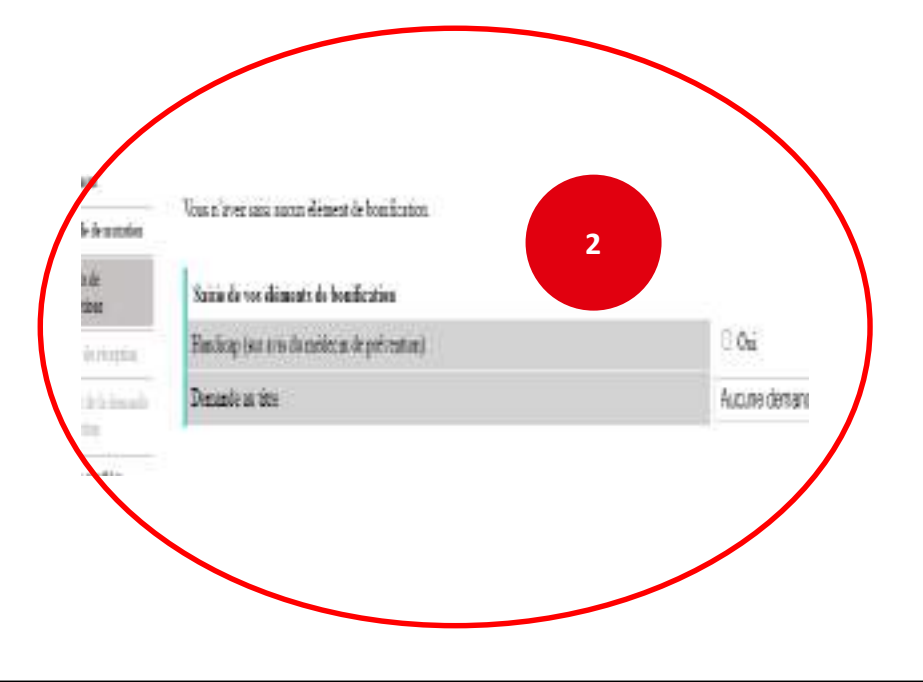

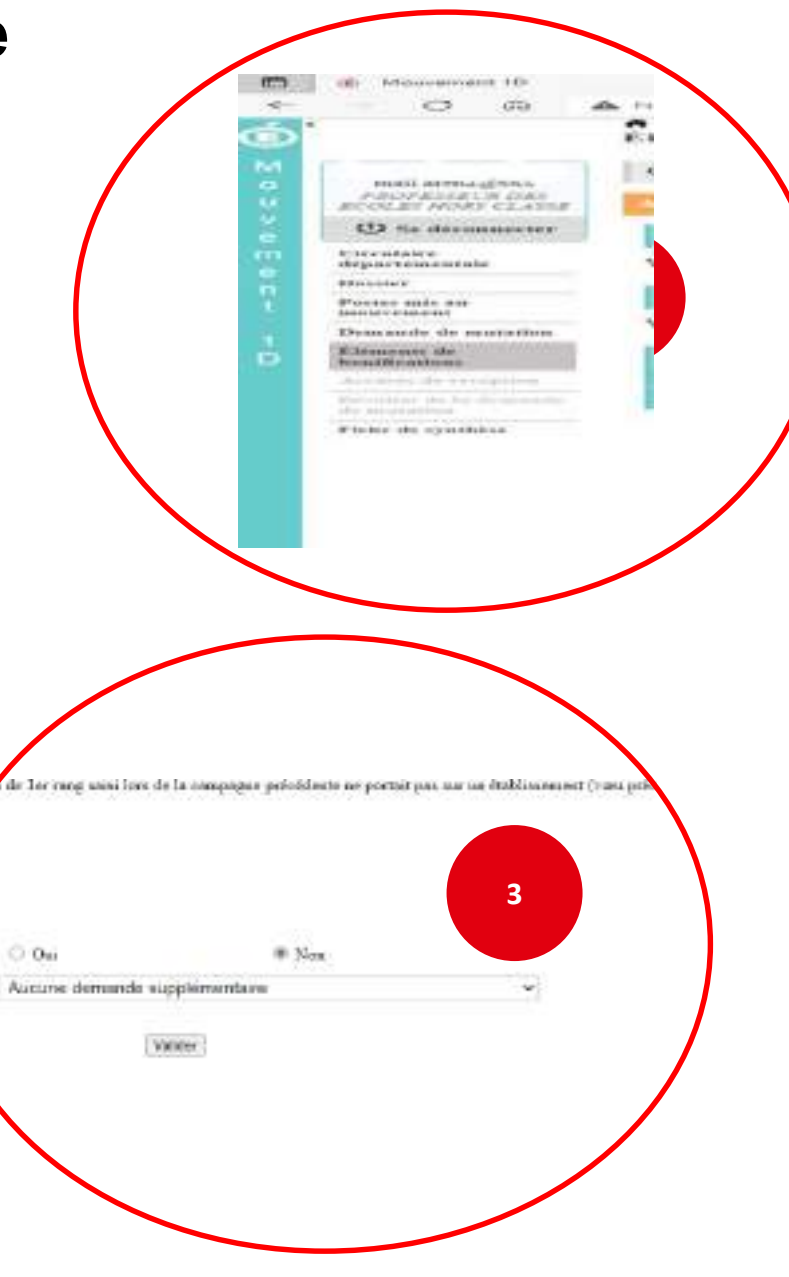

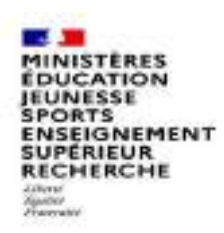

### **Saisie d'une demande de bonification**

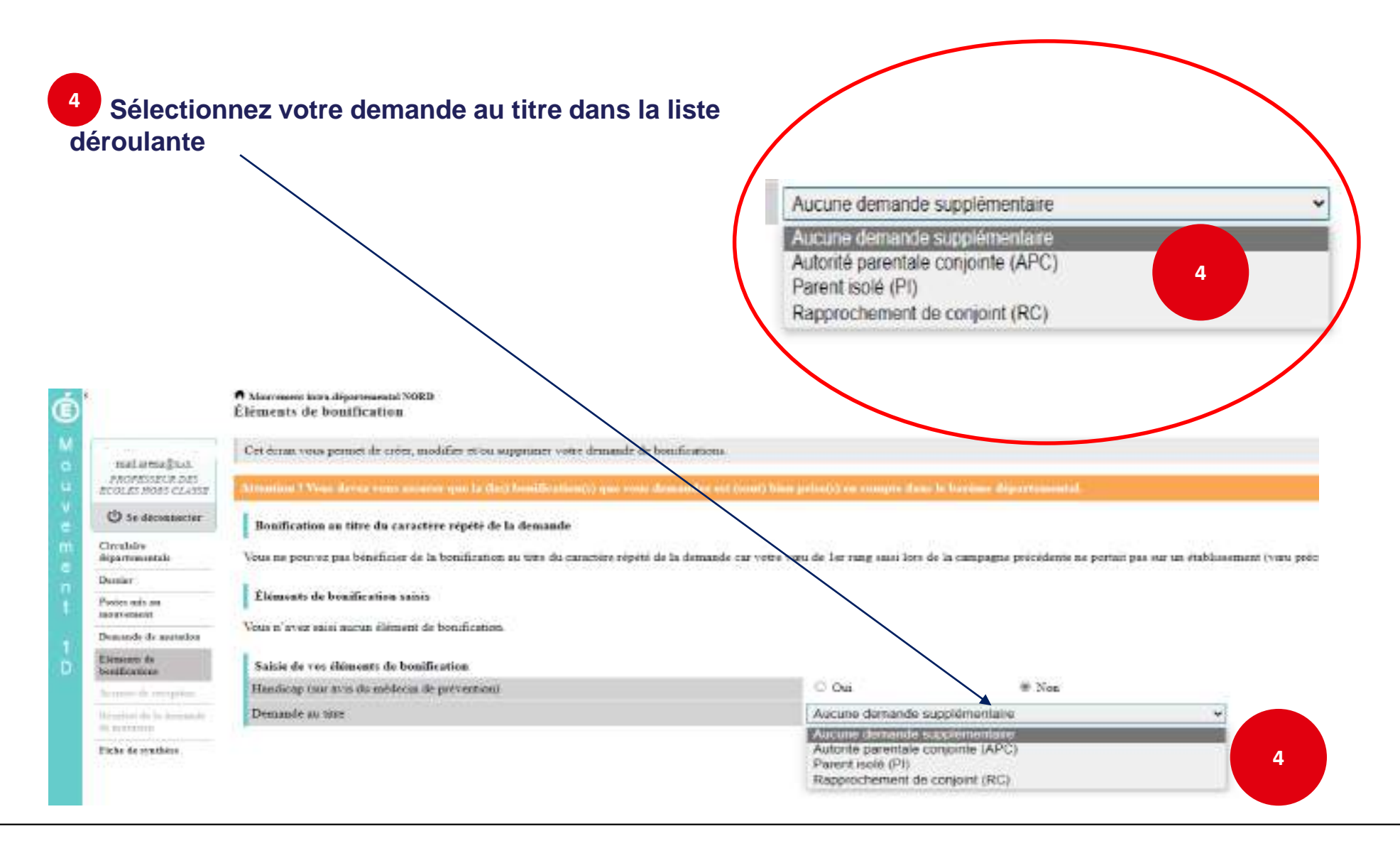

MINISTÈRES **EDUCATION JEUNESSE SPORTS ENSEIGNEMENT SUPERIEUR RECHERCHE Zakeral Handler**<br>Francruitet

 $-1$ 

×

6. Honored NI

**CTR COL** 

Anno Alcohol Brink communication G is answered

Caarushuaw<br>Migrathumawkish

Plane man studen gave

Howards de generale **Kheastern de** 

TORO BE CORRENT

*Allenging* 

## **Sélection d'une commune d'exercice du conjoint**

**Vous pouvez sélectionner ou saisir une information (commune, nombre d'enfants, années de séparation) selon la bonification demandée. 5**

A terrorism | quasi-second treatment and announce

Bootheater or the da concrete open de la demanda

 $-90 - 100$ 

Derrossele als cones.

C Montener beer diposteronal SORIE<br>Elémento de bondification

Elements de histólicados intor-

Vince of broad moon mooton offerenced are builded plans.

:Commission if innocenting professoriously de-composed

25miles d'indure de 13 ans en moins à charge au 0.1/09/2022 Properties: if templetes sociolisation and interest electronical estimation and interest and

Unities the own differentia do broadfreation Eleccional Line wood the multiplecial status memorials

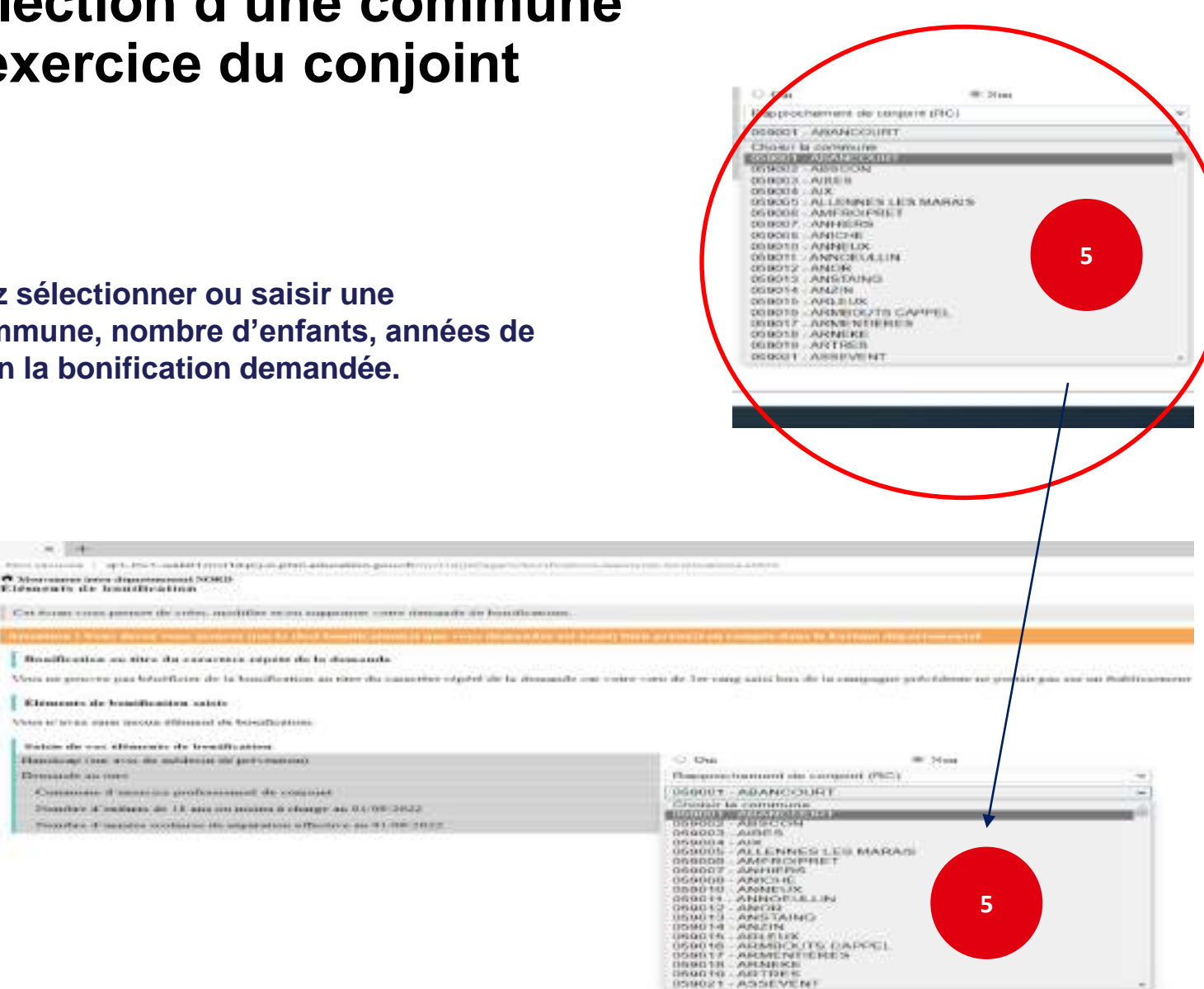

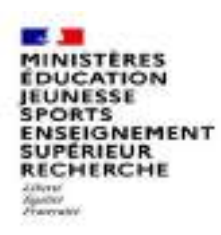

## **Le récapitulatif de votre demande de bonification**

**Une fois validées, vous avez accès au récapitulatif 6 des informations saisies au titre de la demande de bonification.** 

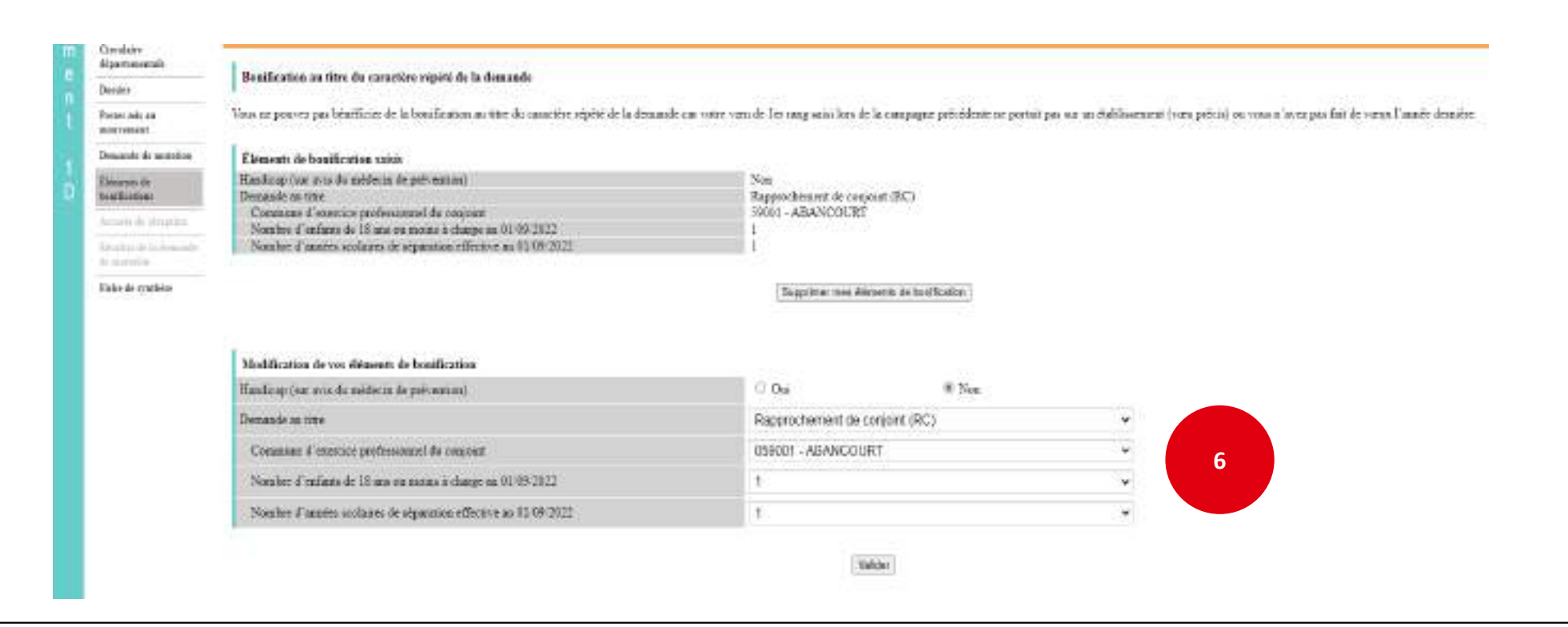